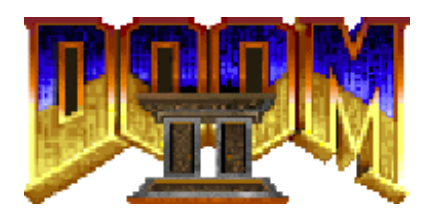

Vítejte u akční hry DOOM II. Dynamického virtuálního dobrodružství, ve kterém jste nejdrsnějším mariňákem, který kdy ve vesmíru existoval. Vaším úkolem je probojovat si cestu naší planetou, pokud chcete její obyvatele zachránit před věčností strávenou v pekle.

Náplň hry DOOM II je velmi jednoduchá. Nejedná se o těžkopádnou dobrodružnou hru, ale o akční střílečku. Abyste vyhráli, potřebujete mozek a zabijácký instinkt.

# **Příběh pokračuje… DOOM II: Peklo na Zemi**

Konečně zpět. Po dnech těžkých bojů ve vesmíru jste se vrátili domů na zaslouženou dovolenou. Jste jedním z nejlepších vojáků Země, zocelení v boji, drsní a těžce ozbrojení. Když cizinci udeřili na Mars, byli jste první, kdo se jim postavil. Všechny jste je pobili a zvítězili jste. Zastavili jste invazi, zachránili marťanskou základnu a stali se válečným hrdinou. Už se ale tolik nemluví o tom, že jste přežili jako jediní.

Ale to vše je už za vámi. V armádě jste skončili a máte namířeno domů. Váš modul přistál s mírným křupnutím. Otevřeli jste dveře a rozhlédli se po okolí. Zatraceně! Město ležící před vámi je v plamenech. Co se to tu k čertu děje? Vylezli jste ven a sáhli po pistoli. Z hořící metropole utíkají davy uprchlíků. Někteří z nich ječí hrůzou. Přimhouřili jste oči. Co to má znamenat? Někdo na ně útočí. Popoběhli jste k nim a útočníka jste zastřelili. Vypadá jako člověk, ale je na něm něco divného. V ústech má napůl rozkousané maso a je celý zašpiněný. Vypadá jako zombie ze špatného hororu. Kruci, už ne!

Je vám to jasné. Začíná to znovu, stejně jako na Marsu. Nejprve jsou lidé přemoženi a přeměněni na vražedné kanibaly. Pak přijde skutečný děs, pokřivené zrůdy z venku. Jenže tentokrát jste na Zemi.

Ukazuje se, že útočníci jsou všude kolem. Monstra ovládla Tokio i Timbuktu, Stockolm i Scranton. Mrtvých jsou miliardy. Z mnoha lidí se stali masožraví mutanti. Někteří z nich jsou však ještě na živu a jsou stále lidmi. Je jich však velmi málo. Vědci vymysleli plán, jak zachránit, co zbylo z lidské rasy. Postavili obrovské lodě, které dopraví zbývající lidi do vesmíru, do bezpečné vzdálenosti od zničené planety.

Naneštěstí byl jediný pozemský vesmírný přístav obsazen démony. Ti nad ním vytvořili neproniknutelné silové pole – ohnivou bariéru. Žádné lodě nemohou přistát, ani odletět. Musíte se vrátit zpět do akce. Zbývající vojáci útočí na vetřelce, kteří ovládají přístav. Pokud zvítězíte a vypnete bariéru, lodě budou moci odletět a druh Homo sapiens ještě nevyhyne. Pokud prohrajete, je po všem. Lidstvo se stane historií.

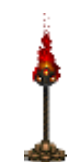

Společně s ostatními jdete do útoku. Všichni ti stateční muži brzy padají jako mouchy. Své přátele jste ztratili z dohledu. Jen občas zaslechnete jejich křik, jak umírají děsivou smrtí. Z hloubi základny se ozývají zvuky boje.

V ocelových tunelech před vámi cosi syčí hněvem. Oni ví, že tu jste. Nemají soucit, ani slitování, neberou nikoho na milost a nikoho se nebojí. Svým způsobem to jsou ideální nepřátelé. Zbyli jste pouze vy. Vy… a oni.

# **Instalace hry DOOM II**

Minimální systémové požadavky pro hraní hry DOOM II jsou následující:

- **Procesor 486 pracující na frekvenci padesáti MHz**
- 8 MB RAM (64 MB pro Windows XP, 128 MB doporučeno)
- grafická karta schopná zobrazit 256 barev
- **Microsoft Windows 95**

Také můžete použít:

- zvukovou kartu kompatibilní se systémem Windows 95<br>P modem o minimální rychlosti 9600 baudů
- modem o minimální rychlosti 9600 baudů
- síť s protokolem TCP/IP nebo SPX/IPX

Všechna tato zařízení musí být nastavena tak, aby správně fungovala s vaším operačním systémem Microsoft Windows 95 (nebo novějším). Pokud máte například potíže se zvukem, měli byste upravit základní nastavení vaší zvukové karty ve Windows (pod položkou Ovládací panely) a vše řádně zprovoznit.

Instalace pod Windows 95/98/ME/2000/XP:

Pokud váš systém podporuje automatické přehrávání: Jednoduše vložte CD do svého počítače. Instalační program se spustí automaticky. Pokud váš systém automatické přehrávání nepodporuje nebo jste automatické přehrávání vypnuli: Vložte CD do svého počítače. Klikněte dvakrát na ikonku **Tento počítač**. Klikněte dvakrát na mechaniku CD. Klikněte dvakrát na soubor **Setup.exe** a postupujte podle pokynů na obrazovce.

Poznámka: Instalátor na váš počítač nainstaluje všechny tři části SBĚRATELSKÉ EDICE (ULTIMATE DOOM, DOOM II a FINAL DOOM). Nemusíte instalovat každou z nich zvlášť.

# **Odinstalace hry DOOM II**

V nepravděpodobném případě, že byste kdy chtěli ze svého počítače odstranit DOOM II, měli byste odolat pokušení smazat jednoduše soubory z disku. Místo toho použijte vnitřní schopnosti operačního systému Windows provést čistší a úplnou odinstalaci. Můžete tak učinit jedním z těchto tří způsobů:

1) Vložte CD do svého počítače (a v případě, že váš systém nepodporuje automatické přehrávání nebo jste automatické přehrávání vypnuli, spusťte podle pokynů uvedených výše instalační program). Až se objeví úvodní obrazovka SBĚRATELSKÉ EDICE, klikněte na **UNINSTALL** (Odinstalovat) a postupujte podle pokynů na obrazovce. **NEBO**

2) Klikněte na tlačítko **Start**. Vyberte položku **Programy**. Přejděte do složky, do které jste nainstalovali SBĚRATELSKOU EDICI (standardně to je **DOOM COLLECTOR'S EDITION**). Klikněte na možnost nazvanou **Uninstall DOOM COLLECTOR'S EDITION** a postupujte podle pokynů na obrazovce. **NEBO** 

3) Otevřete Ovládací panely a dvakrát klikněte na ikonku **Přidat nebo odebrat programy**. Ze seznamu aplikací zvolte DOOM COLLECTOR'S EDITION, stiskněte tlačítko Změnit nebo odebrat a potvrďte odstranění SBĚRATELSKÉ EDICE.

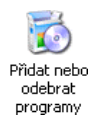

Poznámka: Odinstalace odstraní z vašeho počítače současně všechny tři části SBĚRATELSKÉ EDICE (ULTIMATE DOOM, DOOM II a FINAL DOOM). Nemusíte každou z nich odinstalovávat zvlášť.

# **Přeinstalace hry DOOM II**

Pokud byste nedopatřením odstranili ze svého počítače soubor, který je nezbytný pro fungovaní hry DOOM II, a museli ji přeinstalovat, měli byste nejprve provést odinstalaci a poté nainstalovat zbrusu novou verzi.

# **Spuštění hry DOOM II**

Po nainstalování hry DOOM II ji můžete spustit za pomoci následujících kroků:

Klikněte na tlačítko **Start**. Vyberte složku **Programy**. Zvolte složku, do které jste nainstalovali SBĚRATELSKOU EDICI (standardně to je **DOOM COLLECTOR'S EDITION**). Klikněte na položku **Doom II**.

Tím otevřete spouštěcí utilitu hry DOOM II. DOOM II nabízí řadu možností, které lze nastavit pouze při startu. Spouštěcí utilita vám umožní tyto možnosti nastavit a zahájit hru pro jednoho nebo více hráčů. Spouštěcí utilita vám také zpřístupňuje menu nastavení, díky kterému si můžete upravit DOOM II podle svých představ a menu pokročilého nastavení, ve kterém můžete specifikovat pokročilé možnosti hry.

### **SPOUŠTĚCÍ UTILITA**

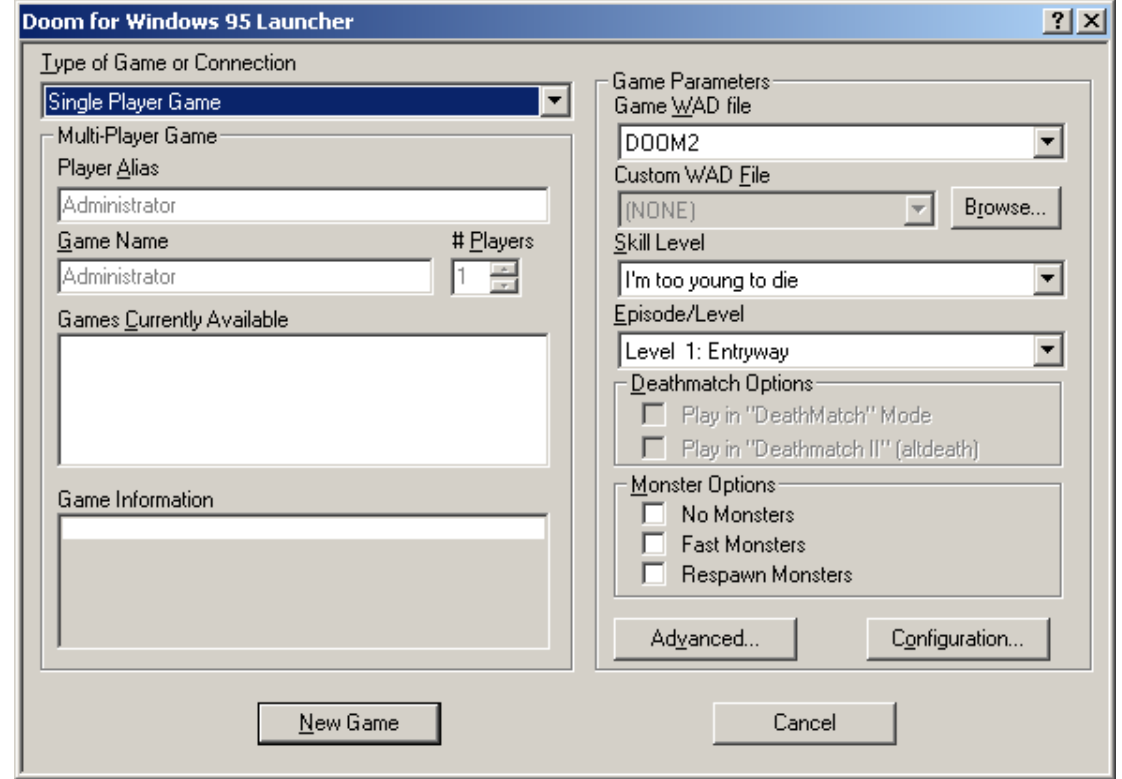

**Type of Game or Connection (Typ hry nebo připojení)**: Zvolte si buď hru pro jednoho hráče, nebo si zahrajte s lidskými protihráči přes síť nebo modem.

**Player Alias (Přezdívka)**: Toto jméno vás bude zastupovat v očích ostatních hráčů, kteří se zúčastní hry více hráčů.

**Game Name (Název hry)**: Tímto jménem se bude pro ostatní hráče identifikovat vaše hra více hráčů.

**# Players (Počet hráčů)**: Pokud chcete vytvořit novou hru více hráčů, na tomto místě určete jejich počet. Hry po modemu jsou omezeny na dva hráče. V hrách po síti se mohou utkat dva až čtyři hráči. Hra nezačne, dokud se nepřipojí zadaný počet hráčů.

**Games Currently Available (Momentálně dostupné hry)**: Pokud jste vybrali hru více hráčů, zde se zobrazí všechny kompatibilní hry, které již existují. Můžete se připojit k již existující hře, nebo vytvořit svoji vlastní.

**Game Information (Informace o hře)**: Tato položka platí pouze pro existující hry více hráčů. Pokud jste si vybrali hru více hráčů, objeví se zde po zvolení existující hry ze seznamu momentálně dostupných her informace o příslušné hře, jako je například úroveň obtížnosti.

**Game WAD file (Herní soubor WAD)**: Herní soubor WAD určuje základní prostředí, monstra a zbraně hry DOOM II. Tyto informace je možné rozšířit nebo nahradit uživatelskými soubory WAD. K hraní přesto potřebujete licencovaný soubor WAD.

**Custom WAD File (Uživatelský soubor WAD)**: Určuje volitelný uživatelský soubor WAD, který se použije pro příslušnou hru. Uživatelské soubory WAD rozšíří váš zážitek ze hry DOOM II a přinesou vám nová prostředí, monstra a zbraně.

**Browse (Procházení)**: Najděte na disku uživatelský soubor WAD.

**Skill Level (Úroveň obtížnosti)**: Určuje, kolik monster kolem se vás bude snažit zabít.

**Episode/Level (Epizoda/úroveň)**: Vyberte si úroveň, ve které začnete.

**Play in "DeathMatch" Mode (Hrát v módu "Deathmatch")**: Spustí hru více hráčů, ve které místo spolupráce s ostatními hráči bojujete proti nim. Své protivníky nevidíte na mapě a nemůžete přepínat do jejich pohledu, ani nezačnete ve stejné oblasti.

**Play in "DeathMatch II" (altdeath) (Hrát v módu "Deathmatch II" (altdeath))**: Podobné klasickému Deathmatchi s tím rozdílem, že se objekty po třiceti vteřinách znovu objeví. Když zabijete sami sebe, strhává se vám to ze skóre a můžete skončit i se záporným výsledkem.

**No Monsters (Žádná monstra)**: Spustí hru bez příšer. Obvykle se používá pro Deathmatch, kde by se monstra mohla dožadovat nechtěné pozornosti.

**Fast Monsters (Rychlá monstra)**: Dává monstrům vyšší rychlost. Jedná se o standardní chování nepřátel na úrovni Nightmare (Noční můra).

**Respawn Monsters (Opětovné objevování monster)**: Monstra budou mrtvá zhruba osm vteřin a pak se vrátí s chutí po pomstě. Jedná se o standardní chování nepřátel na úrovni Nightmare (Noční můra).

**Advanced… (Pokročilé možnosti…)**: Nahrajte uloženou hru, vytvořte demo, nebo využijte další pokročilé možnosti (viz část "**Pokročilé možnosti**" níže).

**Configuration… (Nastavení…)**: Nastavte si klávesnici, myš, joystick, své hlášky nebo zvuk pomocí menu nastavení (viz "**Možnosti nastavení**" níže).

**New Game (Nová hra)**: Spustí novou hru nebo nahraje uloženou hru.

**Join Game (Připojit se ke hře)**: Připojí se k existující hře více hráčů.

**Cancel (Zrušit)**: Zavře spouštěcí utilitu.

# **Pokročilé možnosti**

**Menu pokročilého nastavení** 

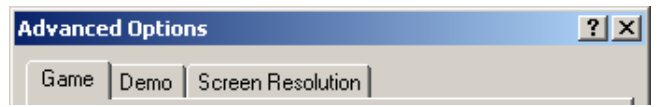

Spouštěcí utilita hry DOOM II nabízí rovněž menu pokročilého nastavení, kde můžete nahrát uloženou hru, vytvořit časově omezenou hru, nahrávat a přehrávat "dema" a nastavit úroveň detailů grafiky a velikost okna ve hře.

**Game (Hra)**: Otevře záložku s nastavením hry (viz "Nastavení hry" níže).

Demo: Otevře záložku s nastavením dema (viz "Nastavení dema" níže).

**Screen Resolution (Rozlišení obrazovky)**: Otevře záložku s nastavením obrazovky (viz "**Nastavení obrazovky**" níže).

# **Nastavení hry**

**Záložka Game (Hra)** 

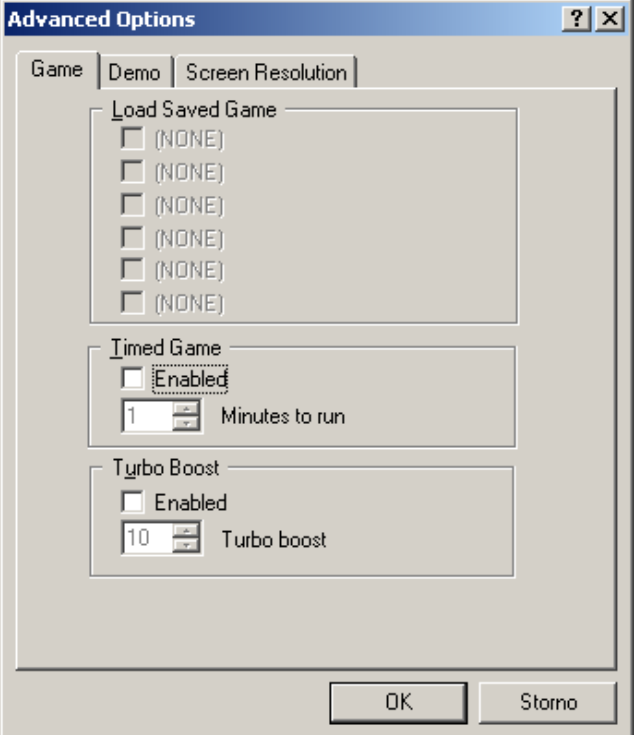

**Load Saved Game (Nahrát uloženou hru)**: Zde jsou uvedeny uložené hry. Vedle té, kterou chcete nahrát, zaškrtněte políčko.

**(Timed Game) Enabled (Umožnit časově omezenou hru)**: Hrát časově omezenou hru. Poté co uplyne stanovená doba, se hra sama ukončí.

**(Timed Game) Minutes to run (Doba hraní časově omezené hry)**: Zadejte v minutách požadovanou dobu trvání časově omezené hry.

**(Turbo Boost) Enabled (Aktivovat zrychlení)**: Zvýší rychlost pohybu hráče.

**(Turbo Boost) Turbo boost (Zrychlení)**: Určuje faktor zrychlení.

### **Nastavení dema**

**Záložka Demo** 

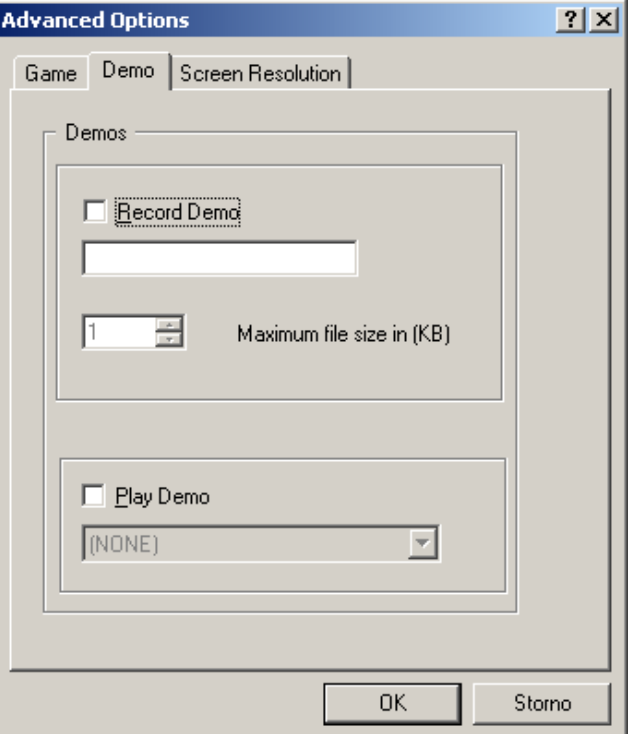

Record Demo (Uložit demo): Zaznamená ukázkový "film" vašeho hraní a uloží ho pro pozdější přehrání. Políčko pod tímto textem vám umožní zadat jméno vašeho dema.

**Maximum file size in (KB) (Maximální velikost souboru v kB)**: Určí, jaká část paměti (v kilobajtech) má být vyčleněna pro záznam dema.

**Play Demo (Přehrát demo)**: Přehraje demo, které jste předtím uložili. Políčko pod tímto textem vám umožní zvolit jméno přehrávaného dema.

## **Nastavení obrazovky**

**Záložka Screen Resolution (Rozlišení obrazovky)** 

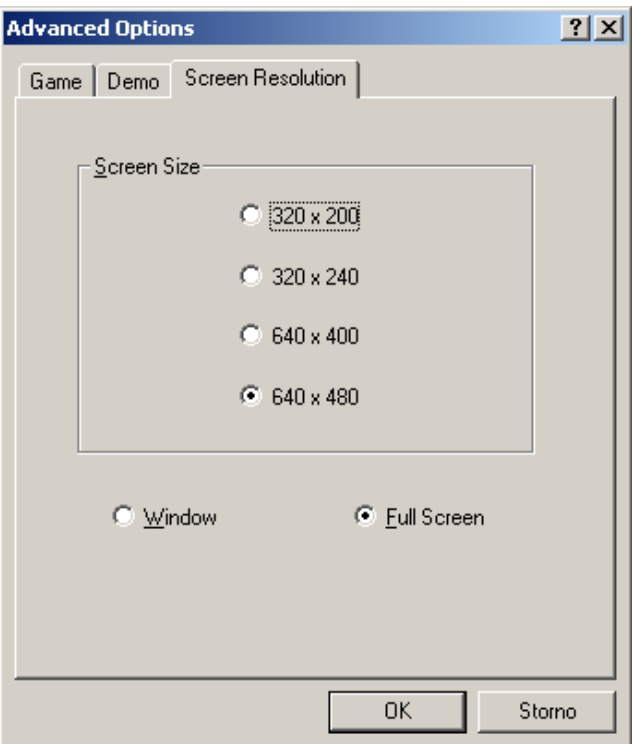

**Screen Size (Velikost obrazovky)**: Zvolte rozlišení obrazovky při hře. Větší rozlišení nabízí čistší grafiku, ale může ovlivnit výkon hry. Nižší rozlišení zjemňují animaci na pomalejších systémech.

**Window / Full Screen (Hrát v okně / přes celou obrazovku)**: Spusťte hru v okně, nebo přes celou obrazovku. Pro dosažení nejlepšího výkonu si zvolte celou obrazovku.

### **Možnosti nastavení**

**Tlačítko Configuration… (Nastavení…)** 

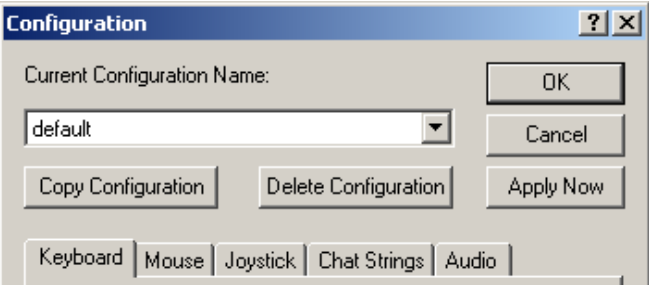

Hru DOOM II si můžete upravit podle vlastní chutě mnoha způsoby. Spouštěcí utilita nabízí menu nastavení, kde můžete upravit možnosti klávesnice, myši, joysticku, hlášek i zvuku. Toto menu je ovšem k dispozici pouze na hlavní obrazovce spouštěcí utility předtím, než zahájíte hru samotnou. Jakmile zahájíte novou hru, použijte k úpravě těchto možností vnitřní menu hry DOOM II.

**Current Configuration Name (Název aktuálního nastavení)**: Vyberte si ze seznamu uložených nastavení.

**Copy Configuration (Kopírovat nastavení)**: Pojmenujte a uložte aktuální nastavení.

**Delete Configuration (Smazat nastavení)**: Smažte aktuálně vybrané nastavení.

**OK**: Potvrdí všechny provedené změny a zavře menu nastavení.

**Cancel (Zrušit)**: Nebere na vědomí žádné ze změn, které jste provedli, a zavře menu nastavení.

**Apply Now (Použít hned)**: Potvrdí všechny provedené změny a ponechá menu nastavení otevřené. (Toto tlačítko je aktivní pouze v případě, že jste provedli nějakou změnu.)

**Keyboard (Klávesnice)**: Otevře záložku nastavení klávesnice (viz "**Nastavení klávesnice**" níže).

**Mouse (Myš)**: Otevře záložku nastavení myši (viz "**Nastavení myši**" níže).

Joystick: Otevře záložku nastavení joysticku (viz "Nastavení joysticku" níže).

**Chat Strings (Hlášky)**: Otevře záložku s nastavením hlášek (viz "**Nastavení hlášek**" níže).

**Audio (Zvuk)**: Otevře záložku nastavení zvuku (viz "**Nastavení zvuku**" níže).

## **Nastavení klávesnice**

### **Záložka Keyboard (Klávesnice)**

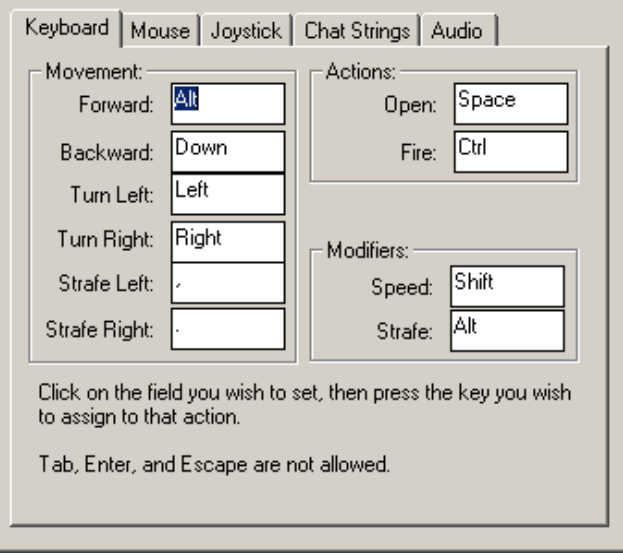

**Forward (Dopředu)**: Klikněte do tohoto políčka a stiskněte klávesu, kterou chcete použít k pohybu dopředu.

**Backward (Dozadu)**: Klikněte do tohoto políčka a stiskněte klávesu, kterou chcete použít k pohybu dozadu.

**Turn Left (Otočit vlevo)**: Klikněte do tohoto políčka a stiskněte klávesu, kterou chcete použít k otočení doleva.

**Turn Right (Otočit vpravo)**: Klikněte do tohoto políčka a stiskněte klávesu, kterou chcete použít k otočení doprava.

**Strafe Left (Úkrok vlevo)**: Klikněte do tohoto políčka a stiskněte klávesu, kterou chcete použít k úkroku doleva.

**Strafe Right (Úkrok vpravo)**: Klikněte do tohoto políčka a stiskněte klávesu, kterou chcete použít k úkroku doprava.

**Open (Otevřít)**: Klikněte do tohoto políčka a stiskněte klávesu, kterou chcete použít k otevírání dveří a spínání přepínačů.

**Fire (Střelba)**: Klikněte do tohoto políčka a stiskněte klávesu, kterou chcete použít k střelbě ze zbraní.

**Speed (Zrychlení)**: Klikněte do tohoto políčka a stiskněte klávesu, kterou chcete použít k rychlejšímu pohybu do všech stran.

**Strafe (Úkroky)**: Klikněte do tohoto políčka a stiskněte klávesu, kterou chcete použít k přeměně kláves pro otáčení v klávesy pro úkrok.

*\*Poznámka: Pokud budete měnit standardní klávesy pro pohyb a další činnosti, dejte si pozor, abyste nezvolili takovou klávesu, která se již používá pro jinou funkci. Například, pokud změníte šipku nahoru*  (pohyb dopředu) na 3 (výběr brokovnice), tak pokaždé když stisknete 3, popojdete kupředu A vezmete *do ruky brokovnici. Program vám nebude bránit v přiřazení dvou činností pod jednu klávesu, ale měli byste se toho vyvarovat.* 

## **Nastavení myši**

#### **Záložka Mouse (Myš)**

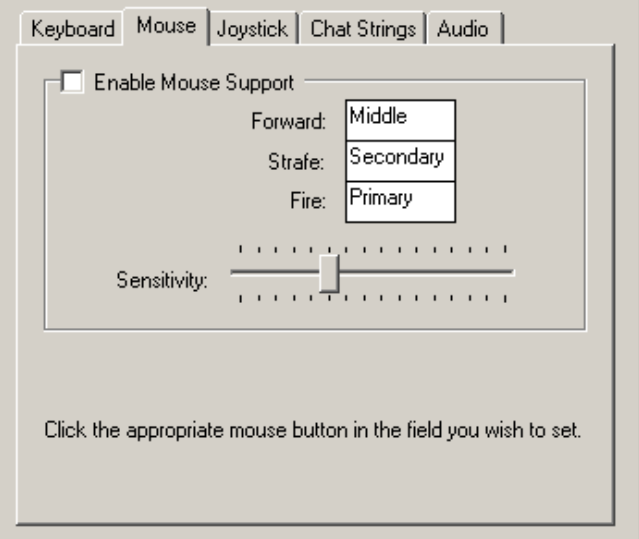

**Enable Mouse Support (Zapnout podporu myši)**: Umožňuje myši ovládat základní směry pohybu.

**Forward (Dopředu)**: Klikněte do tohoto políčka a stiskněte tlačítko myši, po jehož stlačení ve hře půjdete dopředu.

**Strafe (Úkroky)**: Klikněte do tohoto políčka a stiskněte tlačítko myši, po jehož stlačení ve hře se přemění pohyb vlevo/vpravo z otáčení na úkroky.

**Fire (Střelba)**: Klikněte do tohoto políčka a stiskněte tlačítko myši, po jehož stlačení ve hře vystřelíte ze zbraně.

**Sensitivity (Citlivost)**: Upravuje rychlost, se kterou DOOM II reaguje na pohyby myši. Čím vyšší hodnota, tím rychlejší bude odezva. Pokud jste začátečník, mohly by vám vyhovovat nižší hodnoty.

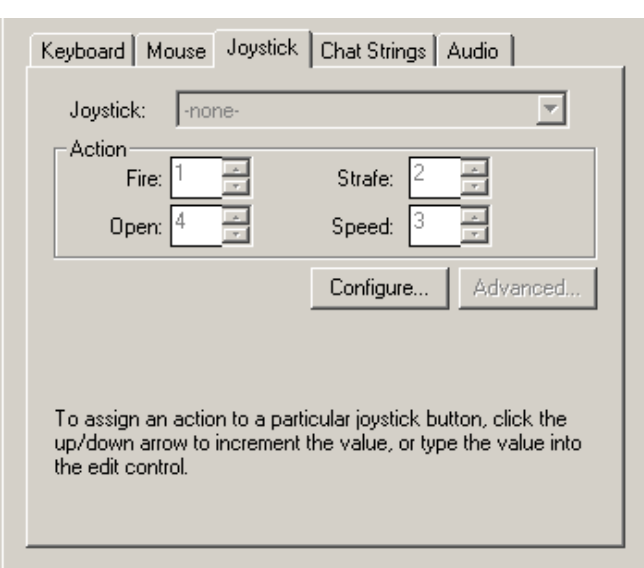

**Záložka Joystick** 

**Nastavení joysticku** 

**Joystick**: Seznam nainstalovaných joysticků. Buď si vyberte joystick, který chcete použít k hraní hry DOOM II, nebo zvolte -none- (žádný) a zcela vypněte ovládání joystickem.

**Fire (Střelba)**: Zadejte číslo tlačítka joysticku, které chcete ve hře použít k střelbě ze zbraní.

**Open (Otevřít)**: Zadejte číslo tlačítka joysticku, které chcete ve hře použít k otevírání dveří a spínání přepínačů.

**Strafe (Úkroky)**: Zadejte číslo tlačítka joysticku, které chcete ve hře použít k přeměně pohybu vlevo/vpravo z otáčení na úkroky.

**Speed (Zrychlení)**: Zadejte číslo tlačítka joysticku, které chcete ve hře použít k zrychlení.

**Configure… (Nastavení…)**: Otevře ovládací panel joysticku, na kterém můžete joystick nastavit, kalibrovat a testovat.

**Advanced… (Pokročilé nastavení…)**: Nabízí-li zvolený joystick pokročilé možnosti nastavení, můžete je zpřístupnit pomocí tohoto tlačítka. Pokud je toto tlačítko zašedlé, nejsou k dispozici žádné pokročilé možnosti nastavení.

# **Nastavení hlášek**

**Záložka Chat Strings (Hlášky)** 

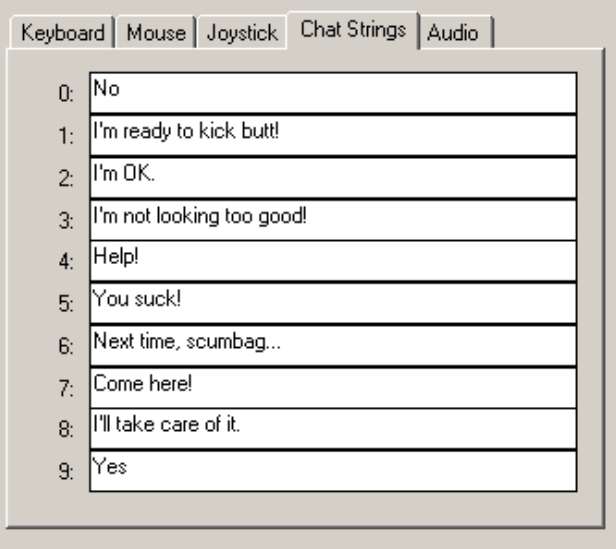

Pomocí této záložky můžete upravit své hlášky. Ty můžete poslat ostatním hráčům během hry více hráčů tak, že stisknete odpovídající číselnou klávesu.

**0-9**: Vložte hlášku, která bude spojena s příslušnou číselnou klávesou.

# **Nastavení zvuku**

**Záložka Audio (Zvuk)** 

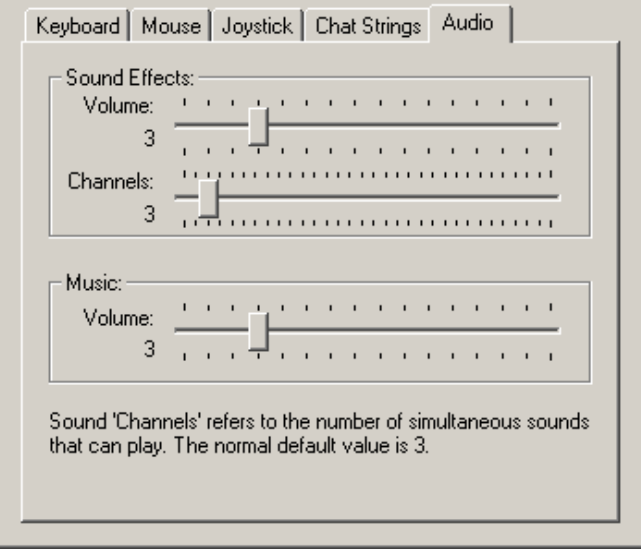

**(Sound Effects) Volume (Hlasitost zvukových efektů)**: Pomocí tohoto posuvníku nastavte hlasitost zvukových efektů.

**Channels (Počet kanálů)**: Pomocí tohoto posuvníku nastavte počet zvukových efektů, které se budou přehrávat současně. Standardní hodnota je 3. Vyšší hodnoty znamenají lepší zvuk, ale mohou způsobit, že se DOOM II zpomalí.

**(Music) Volume (Hlasitost hudby)**: Pomocí tohoto posuvníku nastavte hlasitost hudby hrající na pozadí.

## **Použití menu hry DOOM II**

Když spustíte hru DOOM II, začnete v úrovni, kterou jste si vybrali ve spouštěcí utilitě při výběru úrovně (nebo na místě, kde jste si uložili hru, kterou jste nahráli). Hlavní menu můžete vyvolat kdykoliv v průběhu hraní stiskem klávesy Esc. K pohybu nahoru a dolů kurzorem lebky použijte kurzorové šipky, myš nebo joystick. Když se bude lebka nacházet na požadovaném místě, stiskněte klávesu Enter, levé tlačítko myši nebo tlačítko střelby na joysticku. Tím volbu této položky potvrdíte.

Mnohé z možností nastavení lze aktivovat přímo pomocí funkční klávesy a je tedy možné vyhnout se zcela používání menu. K ukončení menu stiskněte klávesu Esc. K návratu do předchozího menu stiskněte klávesu Backspace.

### **NEW GAME** (Nová hra)

Chcete-li se vrhnout do akce, zvolte si tuto možnost. DOOM II se vás zeptá na úroveň obtížnosti. Každá z úrovní obtížnosti se liší v tuhosti nepřátel, kterým budete čelit (viz "**Úrovně obtížnosti**" níže).

#### **CPTIONS** (Nastavení)

Zavede vás do menu s různými možnostmi nastavení (viz "**Menu nastavení**" níže).

### **SAVE GAME** (Uložit hru) **(F2)**

**LOAD GAME** (Nahrát hru) (F3)

Během hraní si můžete kdykoliv uložit nebo nahrát hru. Pro uložení hry posuňte kurzor lebky před prázdnou pozici (nebo takovou, kterou chcete přepsat) a stiskněte klávesu Enter. Tato možnost je dostupná pouze v případě, že máte rozehranou hru. Pro nahrání hry jednoduše vyberte požadovanou hru z menu Load Game (Nahrát hru).

**Rychlé uložení**: Stiskem funkční klávesy **F6** můžete uložit hru, aniž byste odešli z akce. Když použijete při aktuálním hraní funkci rychlého uložení poprvé, objeví se klasické menu pro uložení hry. Vyberte si pozici. Od této doby uloží stisk klávesy **F6** hru automaticky do této pozice, aniž byste byli rušeni při pobíjení nepřátel. Stisk klávesy **F9** nahraje poslední rychle uloženou hru, předtím se vás hra ale pro jistotu dotáže.

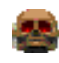

**TIP**: Ukládejte a ukládejte často. Když zemřete, vrátíte se automaticky na začátek úrovně a dostanete znovu jen malou pistoli. A to není dobré. Obzvláště, pokud se už nacházíte v jedné z těžších úrovní.

### **QUIT GAME** (Vypnout hru) (F10)

Pomocí možnosti Vypnout hru můžete opustit hru DOOM II a vrátit se do Windows.

# **Úrovně obtížnosti**

**I'M TOO YOUNG TO DIE.** (Jsem příliš mladý na to, abych zemřel.) Snadné skotačení po hřišti. Není tu moc monster. Dobré, když poznáváte ovládání.

### **Hey, NOT TOO ROUGH.** (Hej, ne tak drsně.)

Tahle možnost je vhodná, když už víte, jak se věci mají, ale ještě pořád vás ovládá strach. Když vás ze všech stran obklopuje zlo, nesmíte se bát.

### **HURT ME FLENTY.** (Dejte mi co proto.)

Všude je spousta démonů a mají velkou chuť vám ublížit, jak jen jim to dovolíte.

### ULTRA-VIOLENCE. (Extrémní násilí.)

Takže vy si myslíte, že jste drsní? Dokažte to!

### **NDEZHTMARYW** (Noční můra!)

Tahle možnost přijde vhod v situacích, kdy vám nestačí zabít nepřítele pouze jednou. Budete-li mít štěstí, probudíte se…

### **Menu nastavení**

### **CND GAME** (Ukončit hru) (F7)

Tímto způsobem můžete ukončit rozehranou hru, aniž byste museli zároveň odejít do Windows, nebo nahrát novou hru.

### (Zprávy) **(F8)**

Kdykoliv ve hře DOOM II seberete předmět, zobrazí se informace o tom, co jste právě získali. Tato položka vám umožní takovéto zprávy zapnout nebo vypnout.

### **CHAPHIC DETAIL** (Detail grafického zobrazení)

Tato funkce ve hře DOOM II v prostředí Windows nefunguje. Pro nastavení úrovně detailů zobrazení použijte menu pokročilého nastavení ve spouštěcí utilitě před zahájením hry, nebo kombinaci kláves Alt - a Alt = během hraní.

### (Velikost obrazovky) **(+ a –)**

Těsně pod touto možností se nachází stupnice s posuvníkem. Když si vyberete tuto možnost, můžete pomocí kurzorových šipek přemisťovat posuvník a upravovat velikost viditelné plochy. Menší plocha zjemňuje animaci na pomalejších systémech.

### **MOUSE SENETIVITY** (Citlivost myši)

Tato položka vám umožní upravit citlivost ovládání myší. Těsně pod touto možností se nachází stupnice s posuvníkem. Když si vyberete tuto možnost, můžete pomocí kurzorových šipek přemisťovat posuvník a upravovat citlivost myši.

### **SOUND VOLUME** (Hlasitost zvuku) (F4)

Skrz tuto možnost se dostanete do dalšího menu, kde můžete upravit hlasitost hudby a zvukových efektů (viz "**Nastavení hlasitosti**" níže).

### **GAMMA COFFISCTION** (Gama korekce) (F11)

Na některých monitorech může vypadat DOOM II příliš temně. Stiskem funkční klávesy **F11** můžete rozjasnit obrazovku pomocí pěti různých úrovní jasu.

# **Nastavení hlasitosti**

### **SFX VOLUME** (Hlasitost zvukových efektů)

U této možnosti vidíte stupnici s posuvníkem, pomocí které můžete upravit hlasitost zvukových efektů z "vypnuto" po "maximum".

### Mungar **Vollman** (Hlasitost hudby)

I u této možnosti vidíte stupnici s posuvníkem, pomocí které můžete upravit hlasitost hudby.

# **Informace v průběhu hraní**

DOOM II vám i v průběhu hraní poskytuje informace, které jsou nezbytné pro vaše přežití.

#### **STAVOVÁ LIŠTA**

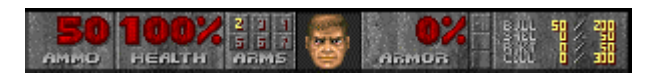

**AMMO (POČET NÁBOJŮ)**: Velkými písmeny vidíte počet nábojů, které máte k dispozici pro zbraň, kterou momentálně používáte.

**HEALTH (ZDRAVÍ)**: Začínáte na 100%, ale dlouho to tak nezůstane. Při 0% je čas začít znovu. Příště se víc snažte!

**ARMS (ZBRANĚ)**: Tento seznam čísel ukazuje, které zbraně máte k dispozici. Je-li číslo vysvícené, můžete se na příslušnou zbraň přepnout stiskem daného čísla. (Zbraň číslo 1 je k dispozici vždy.)

**VÁŠ OBLIČEJ**: Tento obrázek tu není jen k pokoukání. Když jste zasaženi, váš obličej se podívá směrem, ze kterého přišlo nebezpečí, abyste věděli, kam máte střílet. S postupujícím zraněním budete navíc vypadat čím dál víc jako syrový karbanátek:

**ARMOR (BRNĚNÍ)**: Dokud brnění drží, pomáhá vám přežít. Dávejte na něj pozor, protože jakmile je pryč, můžete odejít i vy.

**PŘÍSTUPOVÉ KARTY**: Zde vidíte všechny klíče, které jste sebrali. Existují klíče tří barev: žluté, červené a modré.

**SOUPIS POČTU NÁBOJŮ**: Tento seznam udává, kolik nábojů od každého druhu máte a jejich maximální počet, který s sebou můžete nést.

#### **ZPRÁVY**

Často narazíte na různé předměty. DOOM II vám pomocí zprávy při horním okraji obrazovky oznámí, co jste sebrali – pokud jste zprávy nevypnuli. Stisknutím klávesy Enter zobrazíte poslední zprávu.

#### **AUTOMATICKÁ MAPA**

Abyste se ve hře DOOM II neztratili, jste vybaveni automapovacím zařízením. Stiskem klávesy Tab se přepnete z normálního pohledu na pohled seshora dolů na mapu, která zobrazuje vše, co jste doposud viděli. Bílá šipka představuje vás a míří směrem, kterým se díváte. Stiskem kláves "+" a "-" můžete obraz přibližovat a oddalovat. Pomocí číselné klávesy "0" lze přepínat mezi aktuálním přiblížením a celkovým pohledem na mapu. K označení vaší pozice na mapě stiskněte klávesu "M". Po jejím stisku se na vaší pozici objeví číslo. Pomocí klávesy "C" můžete všechna čísla vymazat.

#### **POHYB V PROSTŘEDÍ AUTOMATICKÉ MAPY**

Během toho co jste v prostředí automatické mapy, se můžete pohybovat pomocí kurzorových šipek. To je nebezpečné, protože při prohlížení mapy nevidíte své nepřátele. Abyste si mohli prohlížet mapu a přitom se sami nepohybovali, vypněte Režim následování. Ten se zapíná a vypíná klávesou "F".

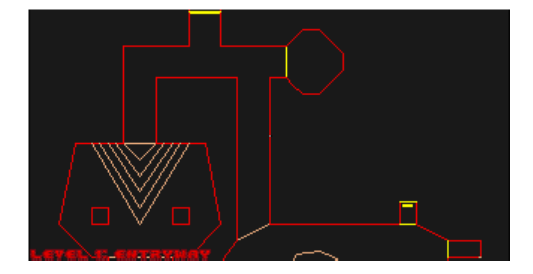

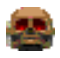

**TIP**: Při chůzi po úzkých plošinkách postupuje mnoho hráčů tak, že přepnou na maximálně přiblíženou mapu, kde mohou vidět, kam přesně mají stoupnout.

### **Ovládání v akci**

Většinu příkazů při hraní hry DOOM II tvoří jednoduché stisky kláves. K pohybu, sbírání předmětů, střílení a otevírání dveří můžete použít klávesnici, myš, joystick nebo jejich vzájemnou kombinaci.

#### **POHYB**

Zpočátku se vám může stát, že zatímco na vás budou nepřátelé útočit, vy budete narážet do zdí. Jakmile si ale na ovládání pohybu zvyknete, půjde vše hladce.

#### **POUŽÍVÁNÍ DVEŘÍ, PŘEPÍNAČŮ A VÝTAHŮ**

K otevření většiny dveří a ovládání přepínačů si stoupněte přímo před ně a stiskněte klávesu Otevřít. Tou je standardně mezerník, ale je možné ji změnit v menu nastavení.

#### **SBÍRÁNÍ PŘEDMĚTŮ**

Abyste nějaký předmět sebrali, jednoduše přes něj přejděte. Jste dost chytří na to, abyste věděli, jestli ho máte skutečně sebrat.

#### **DOKONČENÍ ÚROVNĚ**

Na konci každé úrovně ve hře DOOM II je místnost, kterou se odchází pryč. Chcete-li aktuální úroveň ukončit a pokračovat do další, vstupte do této místnosti a stiskněte spínač uvnitř. Po dokončení úrovně se objeví obrazovka, která vás seznámí s vašimi úspěchy. Procentem nalezených tajných míst, zabitých nepřátel a nalezených užitečných předmětů. Dále se také dozvíte dobu, za kterou jste úroveň dokončili a průměrnou dobu, za kterou hráči tuto úroveň dokončí.

#### **VĚČNÝ ŽIVOT PO SMRTI**

Pokud zemřete, objevíte se znovu na začátku příslušné úrovně s pistolí a několika náboji. Nemáte žádné omezení v počtu "životů" – kdykoliv zemřete, začnete opět na začátku úrovně a celá úroveň se restartuje. Stejně jako vy se vrátí i monstra, která jste předtím zabili.

## **Pohyb po okolí**

**Chůze**: K pohybu ve směru/proti směru, kterým se díváte, použijte kláves Dopředu a Dozadu. Pohyb dopředu je standardně přiřazen ke kurzorové šipce nahoru. Pohyb dozadu je standardně přiřazen ke kurzorové šipce dolů.

**Otáčení**: Klávesy pro otočení vlevo a vpravo vás otočí doleva a doprava. Otočení vlevo je standardně přiřazeno ke kurzorové šipce vlevo. Otočení vpravo je standardně přiřazeno ke kurzorové šipce vpravo.

**Běh**: Chcete-li popoběhnout, podržte klávesu pro zrychlení a příslušnou kurzorovou šipku. Zrychlení je standardně přiřazeno ke klávese Shift.

**Úkroky**: Existují dva způsoby, jak provést úkrok: použít klávesy Úkrok vlevo a Úkrok vpravo, nebo použít klávesu Úkroky společně s klávesami pro otáčení. Úkroky jsou standardně přiřazeny ke klávese Alt. Úkrok vlevo je standardně přiřazen ke klávese čárka. Úkrok vpravo je standardně přiřazen ke klávese tečka.

Poznámka: K úspěšnému dokončení hry DOOM II je velmi důležité skákání. Protože ale neexistuje žádná speciální klávesa pro skákání, můžete skákat tak, že se pořádně rozběhnete. Čím rychleji poběžíte, tím dál doskočíte.

**Ovládání myší**: Pokud chcete k hraní hry DOOM II použít myš, můžete tak učinit zaškrtnutím políčka "Enable Mouse Support" (Zapnout podporu myši) na panelu Nastavení spouštěcí utility. Tlačítka myši můžete přiřadit k pohybu dopředu, úkrokům nebo střelbě ze zbraně. Potřebujete-li pomoci s nastavením myši, podívejte se do části "**Možnosti nastavení**" výše.

Poznámka: Všechny příkazy ovládající pohyb popsané v této části lze přeřadit k jiným klávesám na panelu Nastavení (viz "Možnosti nastavení" výše).

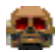

**TIP**: Až se budete cítit při hraní pohodlně, zkuste použít současně klávesnici i myš. Myš vám poskytne výtečnou kontrolu nad mířením zbraní (umožňuje se rychle otáčet vlevo a vpravo), zatímco na klávesnici budete moci aktivovat mnoho užitečných funkcí hry.

# **Dveře, přepínače a výtahy**

(Všechny tyto objekty mají různé podoby)

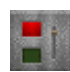

**PŘEPÍNAČE**: Když se vám podaří úspěšně sepnout přepínač, nějakým způsobem se změní (rozsvítí se, přehodí se páka, atd.) Pokud se přepínač nezmění ani po několika pokusech, je zřejmě spojen s činností, kterou ještě nelze uskutečnit.

**ZAMČENÉ DVEŘE**: Některé dveře mají bezpečnostní zámky a vyžadují po vás barevné bezpečnostní karty **ili jih** nebo klíče ve tvaru lebky **e s**. Ostatní zamčené dveře se ovládají přepínačem na nedaleké zdi. Místo toho, abyste se ke dveřím přiblížili, je třeba sepnout příslušný přepínač.

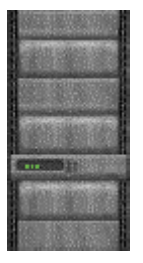

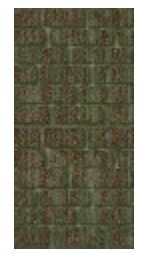

**TAJNÉ DVEŘE**: Některé dveře jsou skryté. Mnoho z nich můžete otevřít, když najdete přepínač. V několika případech stačí dojít pouze ke zdi a stisknout klávesu pro otevření. Pokud jste našli tajné dveře, otevřou se. Někdy můžete najít stopy, které tajné dveře prozrazují - posunutá zeď nebo zeď vyvedená v jiné barvě, blikající světlo na zdi, atd.

**VÝTAHY**: Ve hře narazíte na plošiny, které stoupají nahoru a klesají dolů. Některé plošiny fungují neustále, zatímco jiné musíte aktivovat. Některé z nich odhalí vaši blízkost a sjedou automaticky. Jiné mají poblíž svůj přepínač. Ty bez přepínače lze obvykle přivolat tak, že k nim přijdete a stisknete klávesu Otevřít.

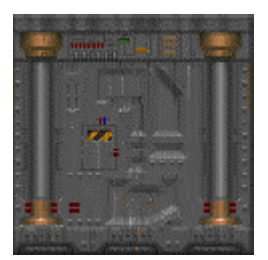

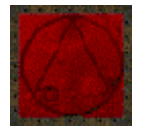

**TELEPORTY**: Teleporty poznáte podle ďábelského znaku na podlaze. Pro použití teleportu přejděte přes znak.

# **Palebná síla a jak ji použít**

**ZBRANĚ**: Ze začátku máte na svoji obranu pouze pistoli a své pěsti. Když seberete novou zbraň, automaticky se jí vybavíte. V pokročilých fázích hry si budete muset mezi zbraněmi vybírat. Příslušné zbraně volíte pomocí číselných kláves (k tomu nemůžete použít numerickou klávesnici). Těmito zbraněmi jsou:

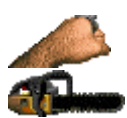

### **1 = Pěst / Motorová pila**

Vaše ocelové klouby na ruce jsou vhodné pouze jako poslední možná obrana. Poznámka: Když seberete motorovou pilu, nahradí standardně vaše pěsti. Stiskem klávesy 1 můžete přepínat mezi pěstí a motorovou pilou.

### **2 = Pistole**

Pistole je jediná zbraň, se kterou začínáte. Ale v nouzi musíte použít každou zbraň, jakkoliv ubohá může být.

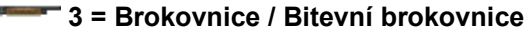

Brokovnice dokáže na blízko uštědřit řádnou ránu a na větší vzdálenost může zasáhnout velké množství cílů. Bitevní brokovnice jsou dvouhlavňové, upilované nástroje smrti. Co se brokových zbraní týče, jsou vrcholem umění. Dávejte si ale pozor, protože dvě hlavně jsou nejen nebezpečnější, ale také se déle nabíjí. Stiskem klávesy 3 se přepínáte mezi brokovnicí a bitevní brokovnicí.

### **4 = Kulomet**

Kulomet dokáže nasměrovat svou těžkou ráži na určitého protivníka a bušit do něj tak silně, až sebou začne cukat.

### **5 = Raketomet**

Raketomet střílí výbušnou raketu, která dokáže rozmetat několik protivníků naráz.

### **6 = Plasmová puška**

Plasmová puška vystřelí najednou několik dávek plasmové energie - a do křupava usmaží zadek démonovi!

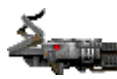

### **7 = BFG 9000**

BFG 9000 je chloubou vojenského arzenálu. Je skvělá na vyčištění místnosti od nezvaných hostů. Vystřelte z ní a uvidíte sami.

**STŘELBA**: Chcete-li použít zbraň, namiřte ji na nepřítele a stiskněte klávesu pro střelbu. Když chcete střílet rychle za sebou, můžete tuto klávesu podržet. Pokud protivníka zasáhnete, uvidíte, jak z něj stříká krev. Pokud je nepřítel výš nebo níž než vy, nedělejte si starosti. Pokud vidíte monstrum, můžete ho i trefit. Střelba je standardně přiřazena ke klávese Control. To můžete změnit na panelu Nastavení.

**NÁBOJE**: Různé zbraně používají různé náboje. Když přes náboje přeběhnete, DOOM II automaticky nabije správnou zbraň.

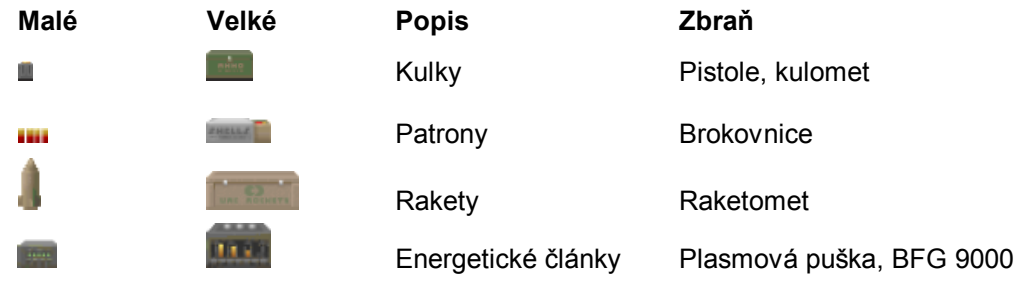

Existuje maximální počet nábojů, které s sebou můžete nést. To zjistíte na pravé straně stavové lišty. Když najdete zbraň, kterou už máte, nezahazujte ji okamžitě s opovržením. Když ji seberete, získáte z ní rovněž několik nábojů.

# **Nebezpečná prostředí hry DOOM II**

Některé části prostředí hry DOOM II mohou být nebezpečnější než monstra, kterým budete čelit. V oblastech obsahujících výbušné barely, radioaktivní odpad, nebo padající stropy byste měli být opatrní.

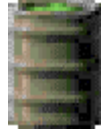

**VÝBUŠNÉ BARELY**: Po celé základně jsou roztroušeny sudy naplněné pohonnými látkami, jedovatým odpadem, nebo některou z dalších těkavých látek. Pokud jeden z těchto barelů zasáhnete, dojde k výbuchu! Abyste vyhodili do vzduchu barel, budete ho muset trefit několika kulkami. U ostatních zbraní ale obvykle stačí pouze jeden zásah.

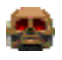

**TIP**: Barely mohou být často tou nejničivější zbraní vašeho arzenálu – takovou, která roztrhá všechno živé v dosahu. Počkejte, až se k barelu přiblíží několik protivníků a střelte do sudu. Pak už jen sledujte, jak všichni vyletí do povětří!

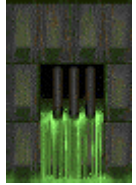

**SLIZ A DALŠÍ RADIOAKTIVNÍ ODPAD**: Mnoho oblastí hry DOOM II obsahuje jezera nebezpečných tekutin, ve kterých můžete utrpět zranění. Existuje několik druhů odpadu, každý z nich je jinak nebezpečný. Jestliže spatříte něco tekutého, mějte se na pozoru!

**PADAJÍCÍ STROPY**: Některé stropy ve hře DOOM II vás mohou rozdrtit a udělat z vás mastný flek. Často uvidíte, že se strop hýbe ještě předtím, než pod něj vstoupíte, ale vždy tomu tak není. Buďte opatrní a hru si často ukládejte!

# **Zdraví a brnění**

DOOM II může být smrtelný i pro takové drsňáky, jako jste vy. Kdykoliv budete zraněni, obrazovka blikne červeně a stav vašeho zdraví se zhorší. Dávejte si dobrý pozor, nebo zůstanete ležet na podlaze.

**LÉČENÍ**: Když budete zraněni, budete si chtít obnovit své zdraví co nejdříve. Naštěstí pro vás se po základně válí spousta lékárniček a povzbuzujících balíčků. Je-li to možné, seberte je.

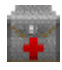

**Povzbuzující balíčky** obsahují injekci posilujících enzymů, po které se cítíte jako nový člověk nebo aspoň o trochu lépe.

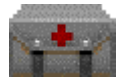

**Lékárničky** obsahují obvazy, protilátky a další zdravotnický materiál, po kterém se cítíte mnohem zdravější.

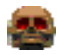

**TIP**: Lékárničky a povzbuzující balíčky zlepšují vaše zdraví pouze do 100%. Opatrným používáním můžete plně využít jejich léčebnou sílu.

**BRNĚNÍ**: Na základně můžete najít dva druhy brnění - bezpečnostní brnění a bitevní brnění. Obě zmírňují utrpěné zranění. Obě se ale bohužel také opotřebovávají a nepřátelské útoky je nakonec zničí a vy si budete muset najít brnění nové.

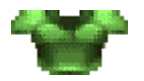

**Bezpečnostní brnění** je lehká kevlarová vesta, která se hodí pro potlačení nepokojů.

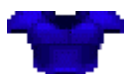

**Bitevní brnění** je odolná vesta vyrobená z derivátu titania, která slouží jako užitečná ochrana před přesně takovou střelbou, které budete čelit.

Pokud už máte brnění na sobě, seberete nové pouze v tom případě, když vám může nabídnout více ochrany než to, které máte oblečené.

# **Užitečné předměty**

Ve hře DOOM II můžete najít i další užitečné předměty. Většina z nich vám přijde zatraceně vhod, takže je berte při každé příležitosti. Tyto speciální předměty vydrží buď po celou úroveň, určitou dobu, nebo vám přinesou pouze okamžitý přínos. Některé z nich ovlivní váš výhled, abyste věděli, že jsou aktivní. Když například seberete protiradiační oblek, obrazovka zezelená. Jak začne účinnost obleku klesat, bude obrazovka blikat. To vám naznačuje, že byste se měli hned dostat pryč ze zeleného slizu!

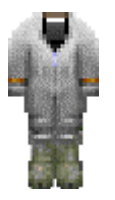

**Protiradiační obleky** poskytují ochranu před radioaktivitou, horkem a ostatními formami podobné energie. Tyto obleky vám v podstatě umožní brodit se radioaktivním slizem, aniž byste se přitom zranili. Dokud bude oblek v pořádku, bude mít obrazovka zelený nádech. Délka trvání: Po určitou dobu.

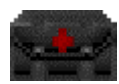

**Balíčky vyvolávající zběsilost** vás nejen vyléčí, ale také fungují jako superadrenalinový posilovač, který obrovským způsobem zvýší sílu vašich svalů. Protože jste i normálně pořádní siláci, můžete s touto větší sílou trhat obyčejné nepřátele na kousky a bez

problémů to můžete nandat i větším démonům. Nicméně, abyste získali bonus, který poskytuje vyvolaná zběsilost, musíte bojovat pěstmi. Když vás popadne zběsilost, zbarví se váš výhled krátce do ruda.

Délka trvání: Po určitou dobu.

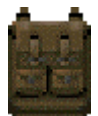

**Batoh** zvýší množství nábojů, které s sebou můžete nést. Navíc kdykoliv najdete další batoh, získáte trochu nové munice. Délka trvání: Dokud nezemřete

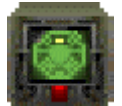

Najít **počítačovou mapu** vždy potěší. Tato mapa doplní vaši vlastní automatickou mapu a to včetně všech tajných a skrytých oblastí. Místa, na kterých jste prozatím nebyli, jsou označena šedivou barvou. Délka trvání: Jedna úroveň

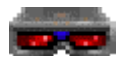

**Hledí zesilující světlo** vám umožní vidět zřetelně a jasně i v hluboké tmě. Délka trvání: Po určitou dobu.

# **Artefakty**

Kolem vás se teď vyskytuje několik artefaktů z druhé dimenze, které by se vám mohly hodit.

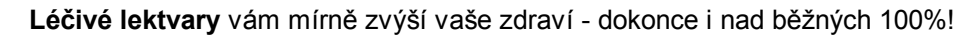

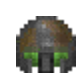

**Duchovní brnění** vám poskytuje další ochranu nad úroveň běžného brnění.

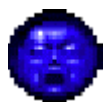

**Duševní koule** se vyskytují pouze zřídka a značně zlepšují vaše zdraví. Stačí blízké setkání s jedním z těchto předmětů a budete se cítit zdravěji než kdy předtím!

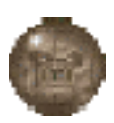

**Velké koule** kombinují schopnosti bitevního brnění s přínosem duševní koule.

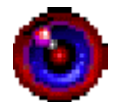

**Artefakty vyvolávající rozmazání** jsou podivné koule, díky kterým je pro ostatní těžší vás spatřit. Nepřátelé vás mohou vidět i nadále, ale většina jejich útoků bude velmi nepřesná. Délka trvání: Po určitou dobu.

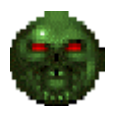

**Artefakty vyvolávající nezranitelnost** vás učiní imunními před veškerým zraněním. Je to vážně dost dobré, než ovšem účinek pomine. Když jste nesmrtelní, vaše obrazovka zbělá – to je trest za vaši houževnatost. Délka trvání: Po určitou dobu.

# **Nepřítel**

Od prvního okamžiku, kdy vstoupíte dveřmi do základny, do posledního výstřelu ve hře, budete bojovat s hordami nepřátel. Někteří z nich jsou obyčejní lidé, kteří zaujali špatný postoj, jiní pochází přímo z pekla. V následujícím výčtu nejsou uvedena všechna monstra, kterým budete čelit. Neříkejte pak, že jsme vás nevarovali.

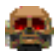

**TIP**: Pokuste se mezi démony vytvořit rozkol. Toho docílíte tak, že je vlákáte do vzájemné křížové palby. Jestliže vašeho nepřítele trefí jiný démon, obrátí svou zuřivost k onomu nešťastníkovi s ubohou muškou. Pokud se tak stane, nechte je, ať si jdou po krku – vždy je nejlepší nechat nepřátele, ať udělají vaši práci. (Tento postup nefunguje, když se zasáhnou nepřátelé patřící ke stejnému druhu.)

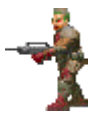

**Bývalý voják**: Ještě před několika dny jste si pravděpodobně s některými z těchto chlapíků vyměňovali válečné historky. Teď je na čase prohnat jim hlavu olovem.

**Bývalý seržant**: Pro něj platí to samé, co pro bývalého vojáka. Seržanti jsou jen mnohem podlejší a drsnější. Tyto chodící brokovnice vám v případě nepozornosti udělají pár nových děr do těla.

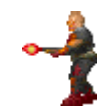

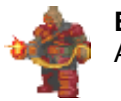

**Bývalý člen speciální jednotky**: Bože můj, jako by vám nestačili zombie s brokovnicemi. Aspoň, že když zabijete tyhle chlápky, dostanete skvělý kulomet.

**Imp (Čertík)**: Mysleli jste si, že čertík je roztomilý malý diblík v červeném obleku s vidlemi. Kde se tu ale vzaly tyhle hnědé potvory? Hází po vás ohnivé koule a k jejich zabití je potřeba několika kulek. Jestliže budete čelit více než jen jednomu takovému bastardovi, je nejvyšší čas najít lepší zbraň, než je obyčejná pistole.

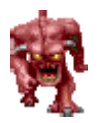

**Démon**: Démon vypadá trochu jako oholená gorila. Až na to, že má rohy, velkou hlavu, spoustu zubů a je těžší ho zabít. Moc se k nim nepřibližujte, nebo vám utrhnou hlavu.

**Přízrak**: Skvělé. Přesně tohle jste potřebovali. Neviditelné skoromonstrum.

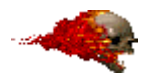

**Ztracená duše**: Hloupá. Houževnatá. Umí létat. Celá jen hoří. Dost už o ní.

**Kakodémon (Zlý duch)**: Plují vzduchem, chrlí kulové blesky a honosí se obrovskou tlamou. Jestli se k téhle zrůdě dostanete moc blízko, je z vás svačina.

> **Pekelný rytíř**: Tito obři mají výdrž jako nákladní automobil a jsou skoro i stejně velcí. Jsou to nejhorší dvounozí nepřátelé od dob Tyrannosaura Rexe.

**Pekelný baron**: Pekelný rytíř není nic příjemného, ale tohle je jeho silnější verze. Tihle démoni jsou pekelným rytířům v mnohém podobní. Vypadají ale trochu jinak a je dvakrát tak těžší je zabít.

> **Arachnotron**: Možná, že kybernetika nebyla přece jenom ten nejlepší nápad. Jen se podívejte, co s ní dokázali vytvořit démoni. Je docela nefér, že nejste v pekle jediní, kdo má plasmovou pušku.

**Strůjce bolesti**: To je ale jméno. A jak vypadá. Zabít ho je téměř stejně tak špatné, jako ho nechat žít.

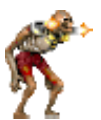

**Revenant**: Zdá se, že když démon zemře, ostatní ho vezmou, opráší, dají mu menší bojovou výbavu a pošlou ho zpět do bitvy. Špatní nemají nárok na odpočinek, že? Kéž by i vaše rakety dokázaly dělat to, co umí ty jeho.

**Mancubus**: Na tomhle tlusťochovi je příjemné jedině to, že je snadným cílem. Což se vám bude hodit, protože než ho složíte, spotřebujete spoustu munice. Střílí ohnivé koule takovým způsobem, jako kdyby ho zítra nečekal další den.

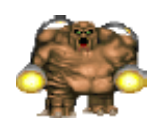

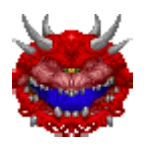

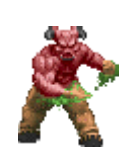

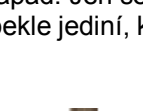

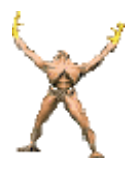

**Arcidémon**: Jeden z nejhorších protivníků. Není možné najít všechna slova, která by tuto zrůdu popsala. Je rychlý, je těžké ho zabít, umí zaříkávat a oživuje mrtvá monstra! Aspoň, že jich je málo.

**Pavoučí mozek**: Mysleli jste si, že Arachnotronové musí odněkud pocházet. Ahoj, mami. Tenhle pavouk nemá plasmovou pušku, díky nebesům aspoň za to. Místo toho má superkulomet. A sakra.

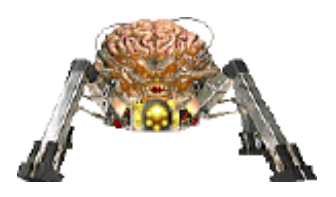

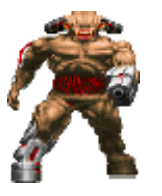

**Kyberdémon**: Mrakodrap s kopyty střílející rakety. Dost řečí.

# **Příkazové klávesy**

Toto je seznam příkazových kláves, které není možné změnit na panelu Nastavení.

### **Funkční klávesy**

- **F1** Pomoc
- **F2** Uložit hru
- **F3** Nahrát hru
- **F4** Hlasitost zvuku
- **F6** Rychlé uložení
- **F7** Ukončit hru<br>**F8** Zprávy
- **F8** Zprávy
- **F9** Rychlé nahrání
- **F10** Vypnout hru<br>**F11** Gama koreke
- **F11** Gama korekce
- **F12** Přepínání pohledu
- **Pause** Pozastavit hru
- **Esc** Hlavní menu
- **Tab** Přepínání automatické mapy
- **+** Zvětšit viditelnou plochu
- **–** Zmenšit viditelnou plochu
- **Alt –** Snížit rozlišení obrazovky
- **Alt +** Zvýšit rozlišení obrazovky

#### **Klávesy na automatické mapě**

- **F** Přepínání režimu následování
- **M** Označit současnou pozici
- **C** Odstranit značky
- **+** Přiblížení mapy
- **–** Oddálení mapy
- **0** Přepínání celkového pohledu

#### **Klávesy pro zbraně**

- **1** Pěst/Motorová pila
- **2** Pistole
- **3** Brokovnice/Bitevní brokovnice
- **4** Kulomet
- **5** Raketomet
- **6** Plasmová puška
- **7** BFG 9000

## **Instrukce pro hru více hráčů**

Při hře více hráčů se mění mnohá pravidla hraní hry DOOM II. Než začnete hrát hru DOOM II v módu hry více hráčů, přečtěte si pozorně následující informace.

**MENU**: Když se přepnete do menu Nastavení nebo jeho podnabídek, hra STÁLE POKRAČUJE a ostatní hráči hrají bez přerušení. Takže než začnete upravovat velikost obrazovky nebo zvuky, je nejlepší si najít bezpečné místo.

**POKRAČOVÁNÍ V POZASTAVENÉ HŘE**: Hráč může pozastavit hru stisknutím klávesy PAUSE, ale jakýkoliv jiný hráč ji může zase spustit opětovným stisknutím téže klávesy. Než si dáte oddych, domluvte se se svými kamarády.

**UKLÁDÁNÍ**: Když uložíte rozehranou síťovou hru, uloží se v počítači každého z hráčů na pozici, kterou jste zvolili a přepíše jakoukoliv uloženou hru, která tam bude. Než začnete ukládat hru, měli byste se mezi sebou domluvit, na jakou pozici je bezpečné ukládat.

**NAHRÁVÁNÍ**: Když hrajete hru více hráčů, nemůžete uloženou hru nahrát přímo. Chcete-li tak učinit, musí všichni hráči ukončit aktuální hru a restartovat ji z uložené pozice, kterou vyberou ve spouštěcí utilitě.

**ZBRANĚ**: Když hráč přeběhne přes zbraň, tak ji sebere. Zbraň ale zůstává ve hře dál, aby ji mohli sebrat i ostatní hráči.

**ÚMRTÍ**: Když zemřete a začnete hrát úroveň od začátku, dříve sebrané předměty a zabitá monstra se NEOBJEVÍ. I když jste vy zemřeli, ostatní hráči přežili. Nechtěli jsme zničit veškerou zkázu, kterou nadělali tím, že bychom oživili monstra v celé oblasti. Nicméně to také znamená, že v úrovni nakonec dojdou nepřátelé i munice. Sami si musíte určit, kdy je úroveň vyčerpaná.

**BARVY UNIFOREM**: Ve hře více hráčů má každý z nich uniformu jiné barvy. Jaká je ta vaše, poznáte podle zabarvení pozadí za vaším obličejem na stavové liště. Může to být hnědá, černá, zelená, nebo červená barva.

**MÓD POKECU**: Ve hře více hráčů můžete mezi sebou komunikovat v módu pokecu. Chcete-li vstoupit do tohoto módu a poslat zprávu všem hráčům, stiskněte klávesu "T". V místě kde se obvykle vypisují zprávy, se objeví kurzor. Pokud chcete poslat zprávu pouze určitému hráči, stiskněte místo "T" počáteční písmeno barvy jeho uniformy. (B)rown (hnědá), (I)ndigo (černá), (G)reen (zelená) a (R)ed (červená). Například, pokud chcete poslat zprávu hráči v hnědé uniformě, stiskněte klávesu "B".

**MAKRA POKECU**: Ve hře více hráčů můžete rovněž posílat předdefinovaná makra (stanovená ve spouštěcí utilitě). A to tak, že se přepnete do módu pokecu (viz výše), podržíte Alt a stisknete číselnou klávesu, která odpovídá makru, které chcete poslat. Například, pokud makro číslo dvě zní "Nažer se a chcípni!", vstupte do módu pokecu stiskem klávesy "T", podržte Alt a stiskněte 2.

**UKONČENÍ LEVELU**: Když jeden z hráčů ukončí úroveň, končí současně i všichni hráči, bez ohledu na jejich pozici nebo stav.

#### **MÓD SPOLUPRÁCE NEBO SOUBOJE VŠICHNI PROTI VŠEM**

Existují dva způsoby, jak hrát hru více hráčů: Deathmatch nebo spolupráce. V kooperativním módu hráči spolupracují. V Deathmatchi je vaším úkolem zabít vše, co se hýbe, včetně vašich kamarádů. Mód, který si chcete zahrát, si můžete vybrat ve spouštěcí utilitě. Rozdíly mezi kooperativním módem a deathmatchem jsou následující:

**KDE ZAČÍNÁTE**: V módu spolupráce začínají všichni hráči na jednom místě poblíž sebe. V deathmatchi začíná každý hráč v naprosto jiné oblasti. Jestliže chcete svého kamaráda najít, budete ho muset vystopovat. Navíc, pokaždé když zemřete, můžete začít na jednom z několika možných míst.

**KLÍČE**: Na rozdíl od hry jednoho hráče a kooperativního módu, začínají v deathmatchi hráči v každé úrovni se všemi klíči, které potřebují k otevření jakýchkoliv dveří v dané oblasti.

STAVOVÁ LIŠTA: V deathmatchi je část ARMS (ZBRANĚ) na stavové liště nahrazena částí "FRAG". Ta zobrazuje, kolikrát jste zabili své protivníky.

**AUTOMATICKÁ MAPA**: V módu spolupráce funguje automatická mapa stejně jako při hře jednoho hráče. Každého hráče označuje šipka jiné barvy. V deathmatchi vám nebude dopřáno spatřit na mapě své nepřátele. Stejně jako monstra mohu být i vaši kamarádi těsně za rohem a vy o nich nebudete vědět, dokud do nich nenarazíte.

**ŠPEHOVACÍ MÓD**: Pokud hrajete v módu spolupráce, můžete se stiskem klávesy **F12** přepínat mezi pohledy ostatních hráčů. Chcete-li se vrátit zpět do svého pohledu, stiskněte libovolnou klávesu. Během špehovacího módu vám při spodním okraji zůstane vaše stavová lišta a pokud vaše obrazovka zčervená bolestí, jste to **VY** a ne váš kolega, kdo byl zasažen.

**INFORMAČNÍ OBRAZOVKY**: V módu spolupráce i deathmatche vypovídá informační obrazovka po ukončení úrovně o vašich úspěších. V kooperativním módu vypisuje úspěchy všech účastnících se hráčů. V deathmatchi uvidíte, kolik protivníků kdo zničil a kdo zabil koho.

#### **POZNÁMKY K MÓDU DEATHMATCHE**

Pravidla ukončení nebo vyhrání deathmatche nebyla záměrně striktně stanovena. Aktuální úroveň může ukončit kdokoliv z hráčů a přinutit tak ostatní postoupit do další oblasti. Také neexistuje žádný limit, kterého je nutné dosáhnout, aby mohl být hráč prohlášen za vítěze. Rozhodli jsme se, že to necháme na vás. Sami víte, co se vám líbí nejvíce!

Poznámka: Předtím než začnete hrát hru DOOM II v deathmatch módu, měli byste být obeznámeni s prostředím všech úrovní této hry. V tomto módu se místo vašeho startu mění náhodně a často se nachází ve velmi nebezpečné oblasti.

# **Tvůrci**

### **Tvůrci původní hry DOOM II:**

ID SOFTWARE jsou:

OBCHODNÍ ZÁLEŽITOSTI Jay Wilbur

SOFTWAROVÍ INŽENÝŘI John Carmack John Romero Dave Taylor

> VÝTVARNÍCI Adrian Carmack Kevin Cloud

> > NÁVRHÁŘ Sandy Petersen

NÁVRH A TECHNICKÁ PODPORA Shawn Green American McGee

ASISTENT OBCHODNÍCH ZÁLEŽITOSTÍ Donna Jackson

ZVLÁŠTNÍ PODĚKOVÁNÍ:

HUDBA A ZVUKOVÉ EFEKTY Robert Price

> VÝVOJ MODELŮ Gregor Punchatz

ZVUKOVÝ OVLADAČ Paul Radek

ILUSTRACE OBÁLKY Don Punchatz

#### **Autoři tohoto nového vydání:**

### **ZA ACTIVISION**

**Produkce**  Thaine Lyman<br>
Laird Malamed<br>
Laird Malamed<br>
Služebně s John Fritts **Instalátor** 

Laird Malamed<br>
Matthew Beal<br>
Tester produkce Tester produkce

**Zvláštní poděkování**: Mark Lamia, Steven Rosenthal, Larry Goldberg

#### **Globální brand management**

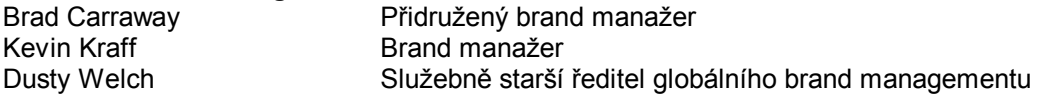

# **Záruka jakosti**

Vedoucí projektu záruky jakosti

### **Testovací tým záruky jakosti**

Thad Sasser, John Sweeney, Steve Glick, Daniel Ko, Chris Wagener, Jane J. Lee

### **Zvláštní poděkování záruky jakosti**

Jim Summers, Jason Wong, Sam Nouriani, Juan Valdez, Tim Vanlaw, Jeremy Gage, Rob Lim, Bob McPherson, Ed Clune, Marco Scataglini, Todd Komesu, Chris Keim, Neil Barizo, Jason Kim, Brad Saavedra, Jen Vitiello, Matt McClure

**Překlad**: Martin Kovář, WDK Games <http://www.wdk-games.tk> © 2004 WDK Games